# Тестовые задания на знание и умения в области информационно-коммуникационных технологий

### **1. Какое приложение позволяет открывать файлы, обозначенные следующим значком?**

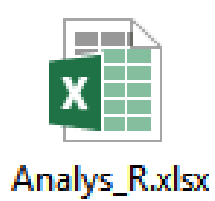

а) Графический редактор Paint;

б) Текстовый редактор Word;

в) Программа для подготовки презентаций PowerPoint;

г) Программа для работы с таблицами Excel;

д) Браузер Explorer.

### **2. Одна из программ «зависла» (не отвечает). Как вызвать диспетчер задач (показан ниже), чтобы выполнить команду «снять задачу»?**

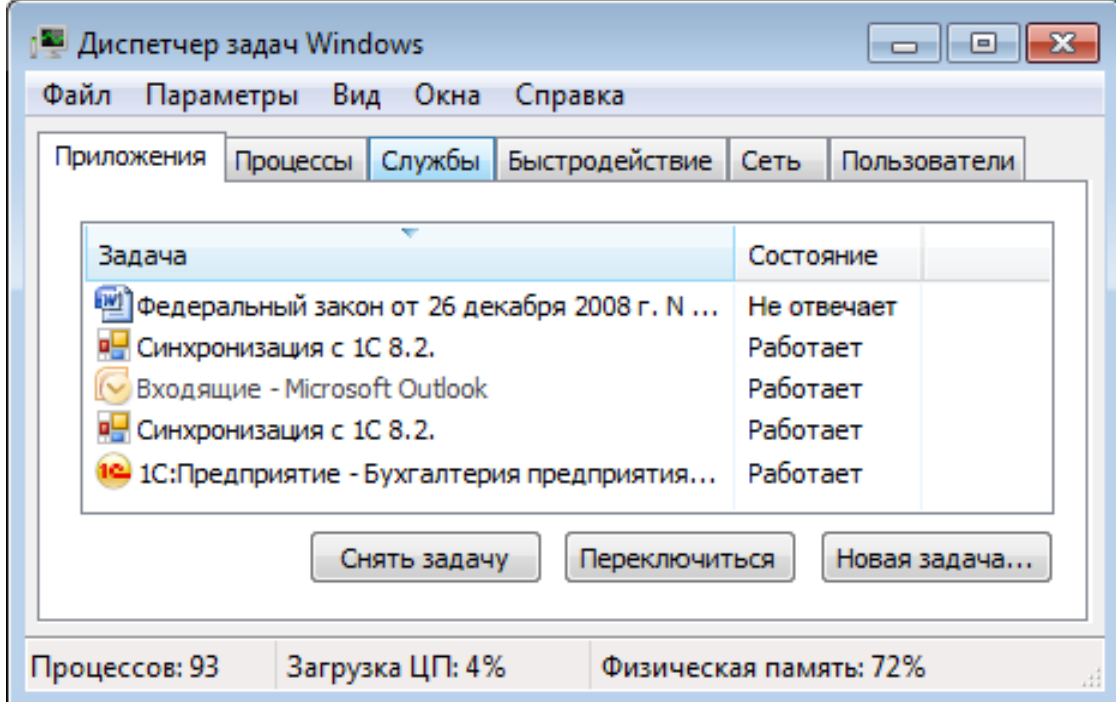

а) Сочетанием клавиш «Ctrl + Alt + Del»;

б) Сочетанием клавиш «Ctrl + Shift»;

в) Сочетанием клавиш «Ctrl + Alt + Shift»;

г) Сочетанием клавиш «Ctrl + X».

**3. Какую вкладку открыть, чтобы узнать количество знаков, абзацев и строк в документе?**

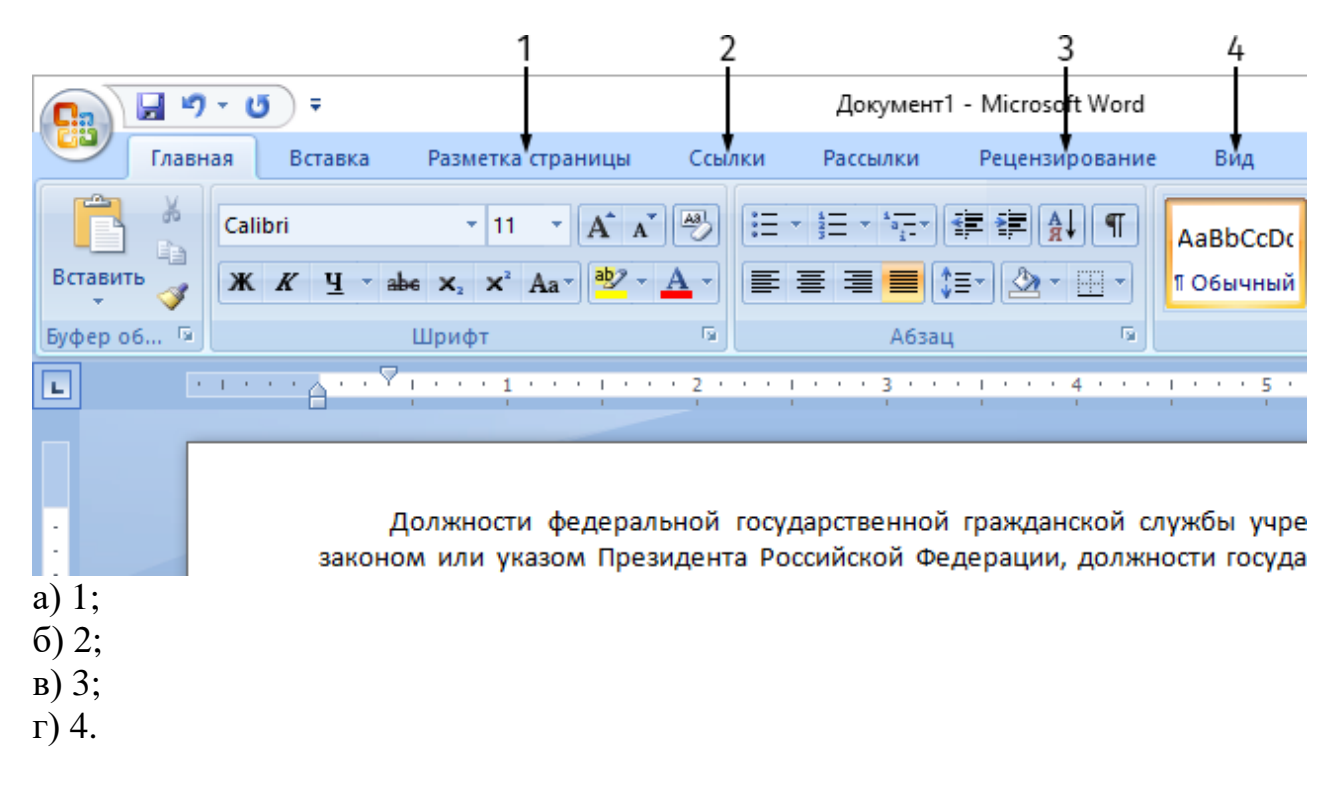

### **4. Что произойдет, если нажать указанную кнопку «Быстрая печать»?**

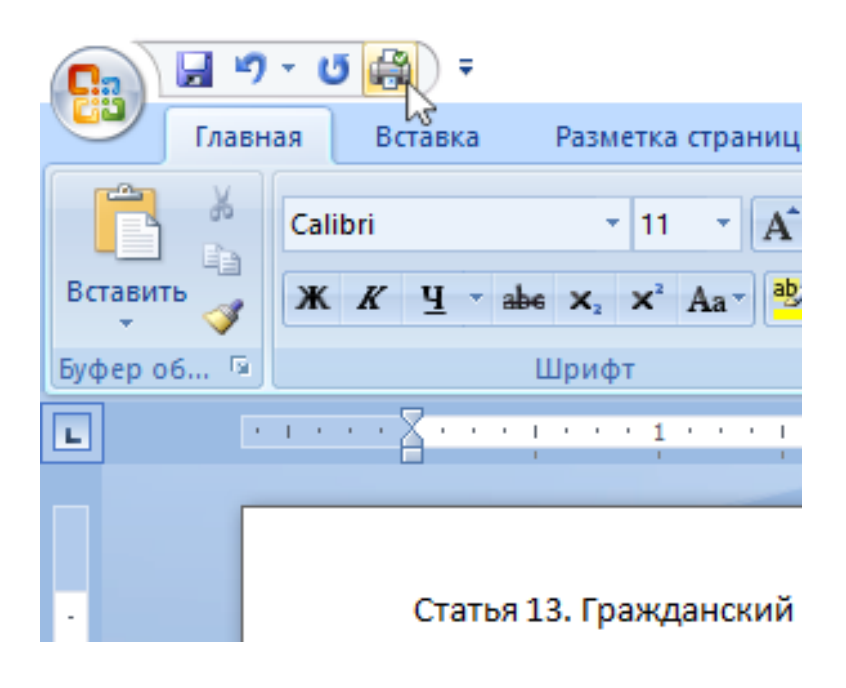

- а) распечатается текущая страница;
- б) весь документ распечатается в одном экземпляре;
- в) произойдет переход в режим «Предварительный просмотр»;
- г) появится диалоговое окно с настройками принтера.

**5. В тексте есть ссылка на внешний источник. Что сделать, чтобы по ней перейти?**

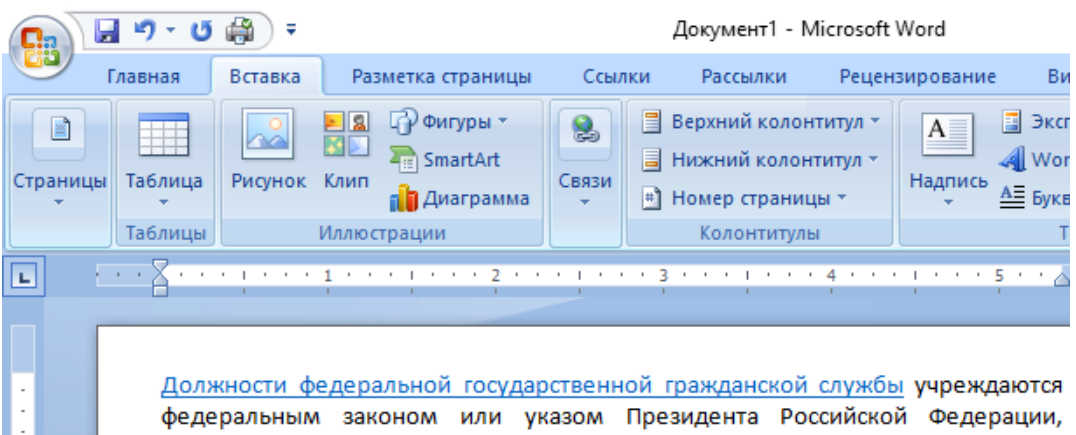

а) щелкнуть на ссылке левой кнопкой мыши;

б) нажать клавишу CTRL и щелкнуть на ссылке левой кнопкой мыши;

в) нажать клавишу CTRL и щелкнуть на ссылке правой кнопкой мыши;

г) нажать клавишу SHIFT и щелкнуть на ссылке правой кнопкой мыши;

д) нажать клавишу SHIFT и щелкнуть на ссылке левой кнопкой мыши.

## **6. Вы хотите выделить диапазон столбцов B:H для этого необходимо:**

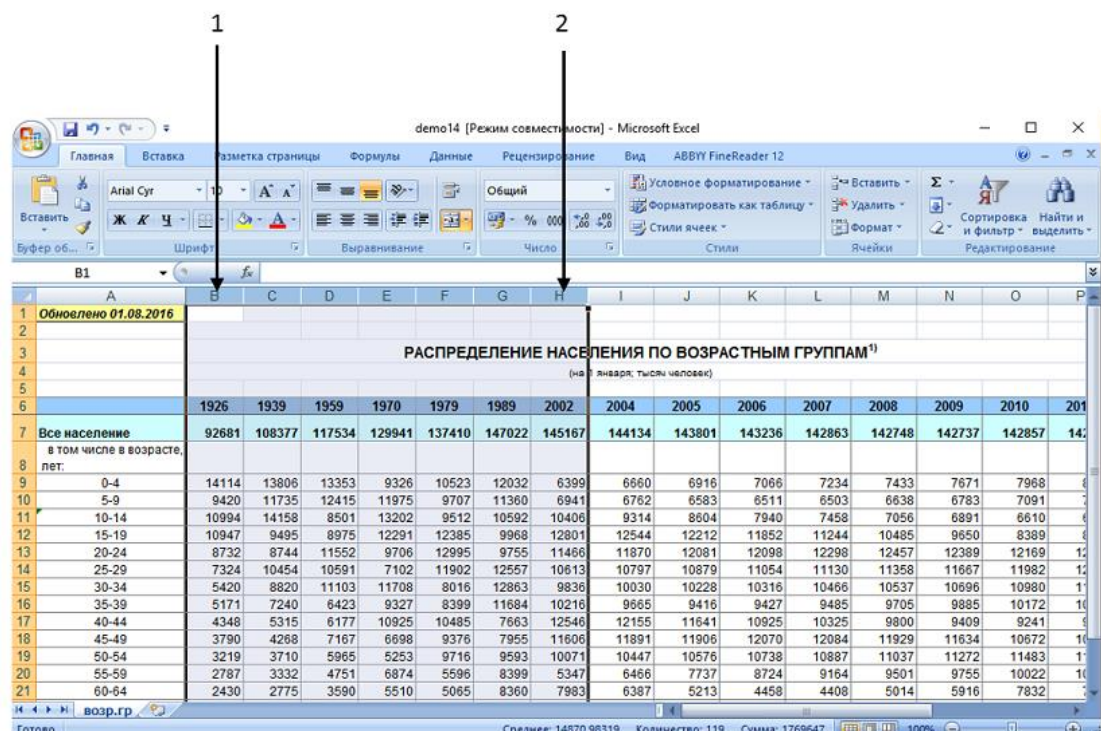

а) удерживая клавишу Ctrl щелкнуть на заголовок столбца B (область 1), а затем щелкнуть на заголовок столбца H (область 2);

б) щелкнуть на заголовок столбца B (область 1), нажать на клавишу Ctrl и удерживая ее щелкнуть на заголовок столбца H (область 2);

в) щелкнуть на заголовок столбца B (область 1), нажать на клавишу Shift и удерживая ее щелкнуть на заголовок столбца H (область 2);

г) удерживая клавишу Shift щелкнуть на заголовок столбца B (область 1) затем щелкнуть на заголовок столбца H (область 2).

**7. Вы хотите, чтобы надпись «Сводные данные» в левой таблице находилась по центру выделенной области, как в правой таблице. Какую кнопку следует нажать?**

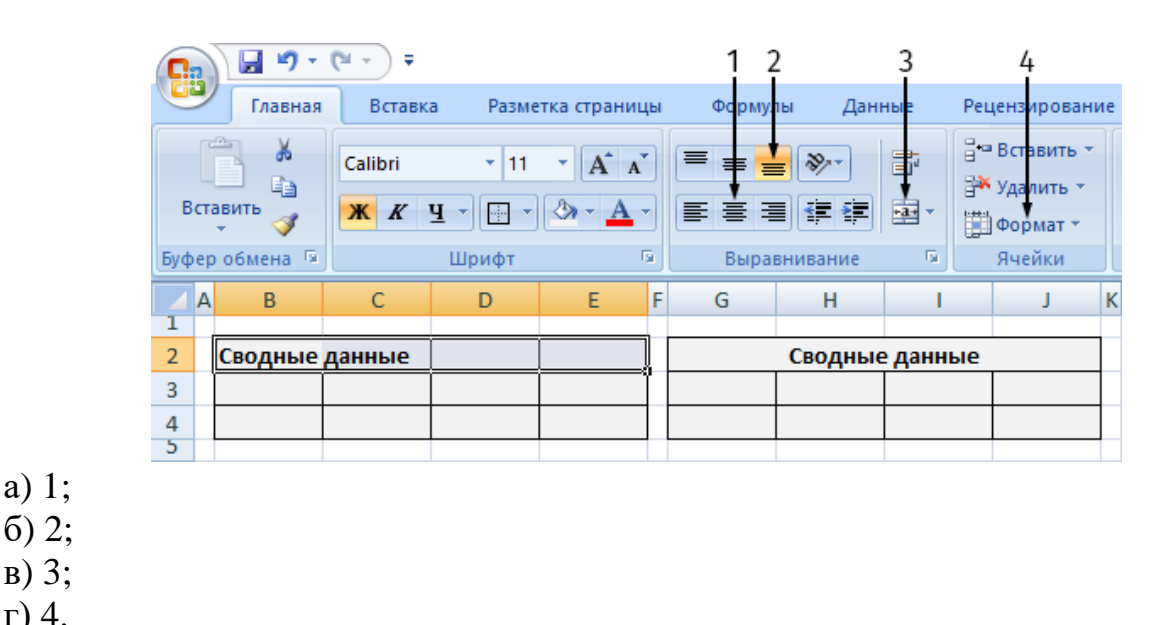

г) 4.

а) 1;

#### **8. Определение какого понятия приведено ниже?**

Информация, размещенная в сети «Интернет» в виде систематизированных данных, организованных в формате, обеспечивающем ее автоматическую обработку без предварительного изменения человеком, в целях неоднократного, свободного и бесплатного использования

а) открытые данные;

- б) открытые государственные данные;
- в) паспорт открытых данных.

**9. Какой тип файла является исходным для его перевода в формат CSV?** а) Word;

- б) Excel;
- в) PowerPoint;
- г) Access.

**10. Вы хотите, чтобы текст имел отступ первой строки каждого абзаца на 1,25 см. Какую кнопку необходимо щелкнуть, чтобы вызвать соответствующее диалоговое окно?** 

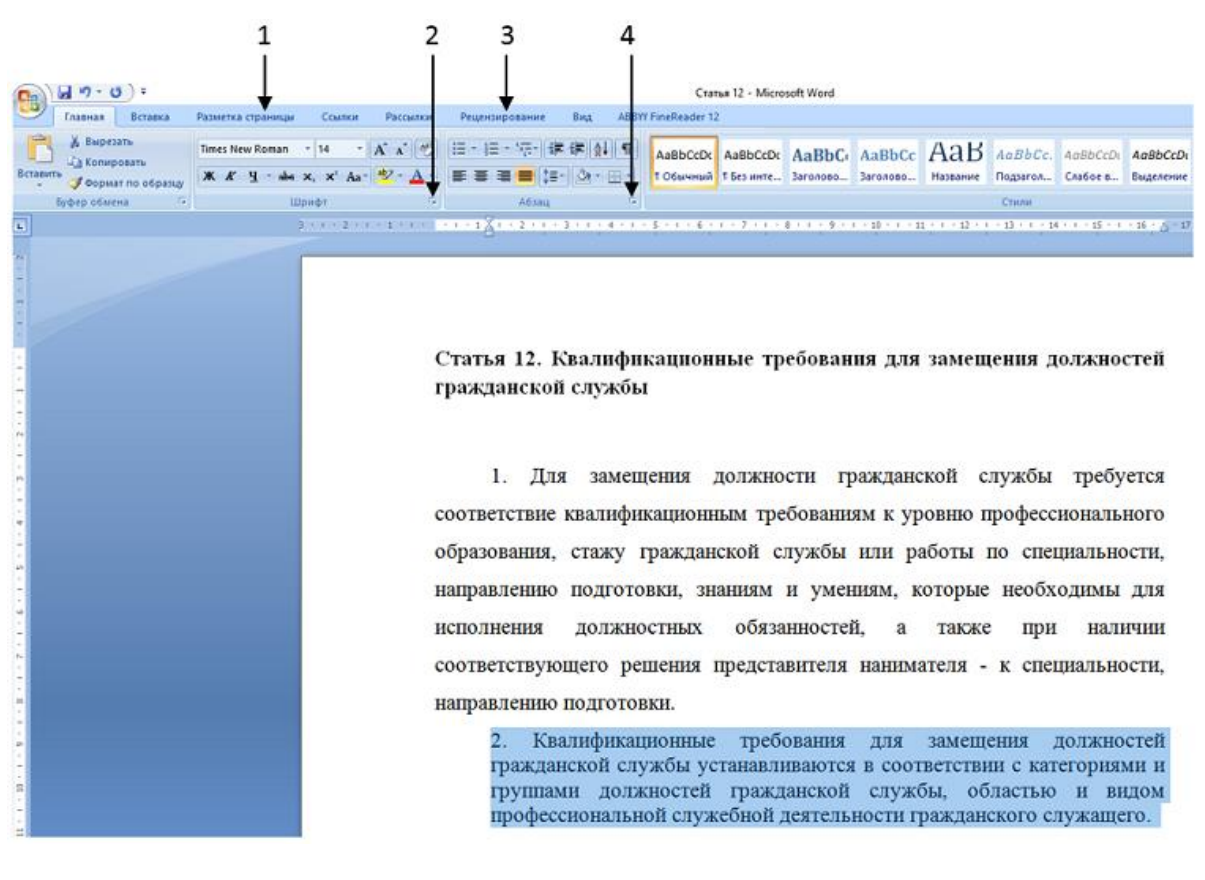

- а) 1;
- б) 2;
- в) 3;
- г) 4.

**11. Какое приложение позволяет открывать файлы, обозначенные следующим значком?**

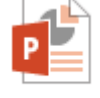

**ФОИВ.pptx** 

- а) Графический редактор Paint;
- б) Текстовый редактор Word;
- в) Программа для подготовки презентаций PowerPoint;
- г) Программа для работы с таблицами Excel;
- д) Браузер Explorer.

### **12. Показанное ниже окно является активным. Вы хотите выделить все файлы в этом окне. Каким сочетанием клавиш это можно сделать?**

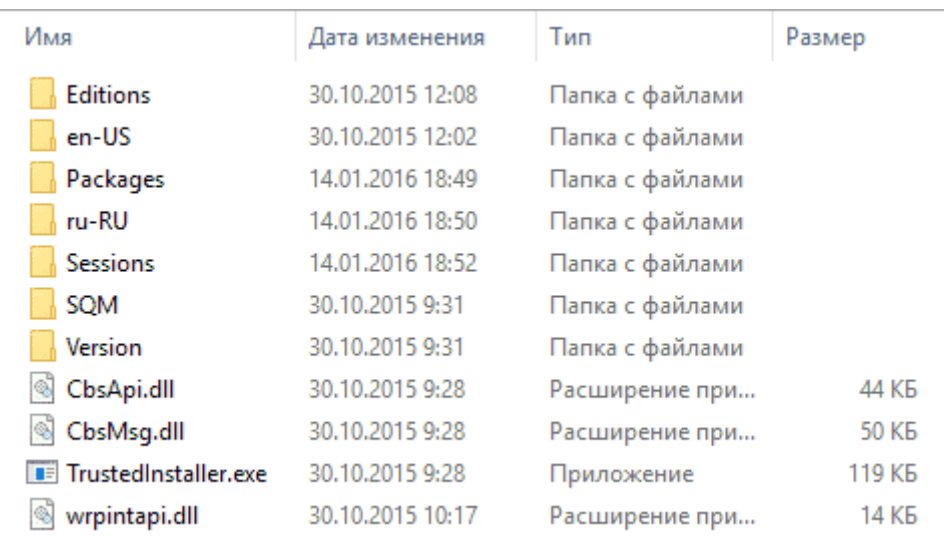

- a) Ctrl + A;
- $6)$  Ctrl + V;
- в) Ctrl + Alt;
- г) Ctrl + Shift.

**13. Что нужно ввести в указанное поле, чтобы в папке «Общие» найти все файлы формата MS Word (doc, docx)?**

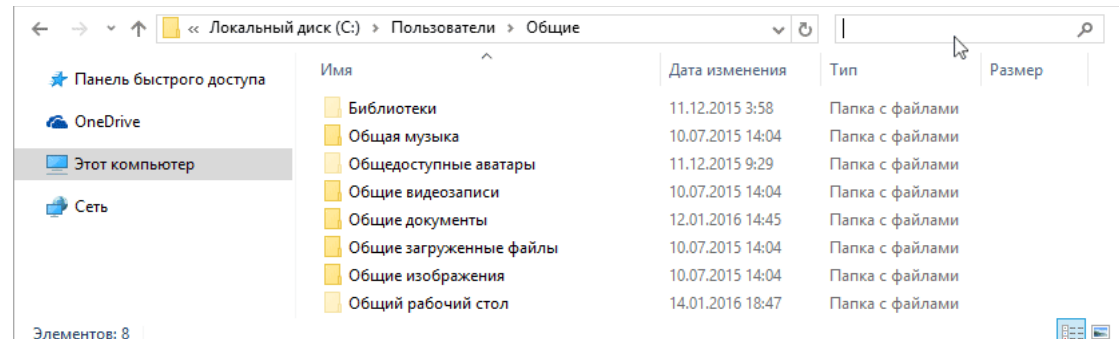

- а) \*.doc\*;
- б) doc, docx;
- в) MS WORD;
- г) \*.doc/docx.

**14. С помощью какой кнопки можно преобразовать выделенный текст в заглавные буквы?**

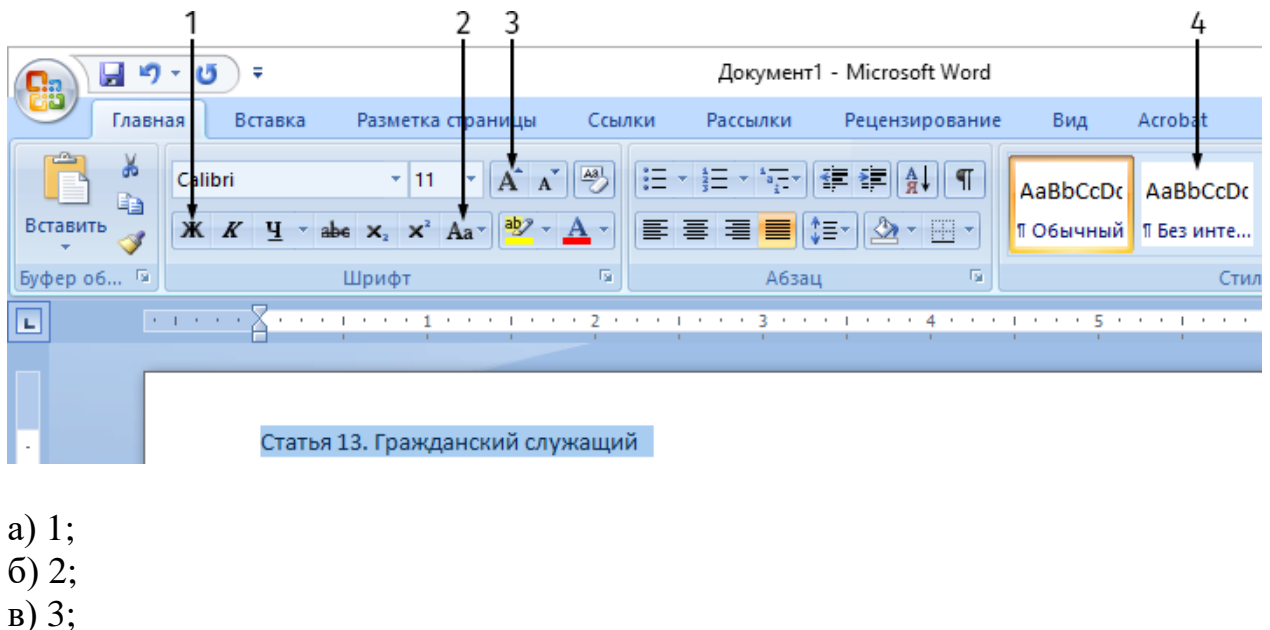

- 
- г) 4.

**15. Какой командой следует воспользоваться, чтобы создать копию документа под другим именем?**

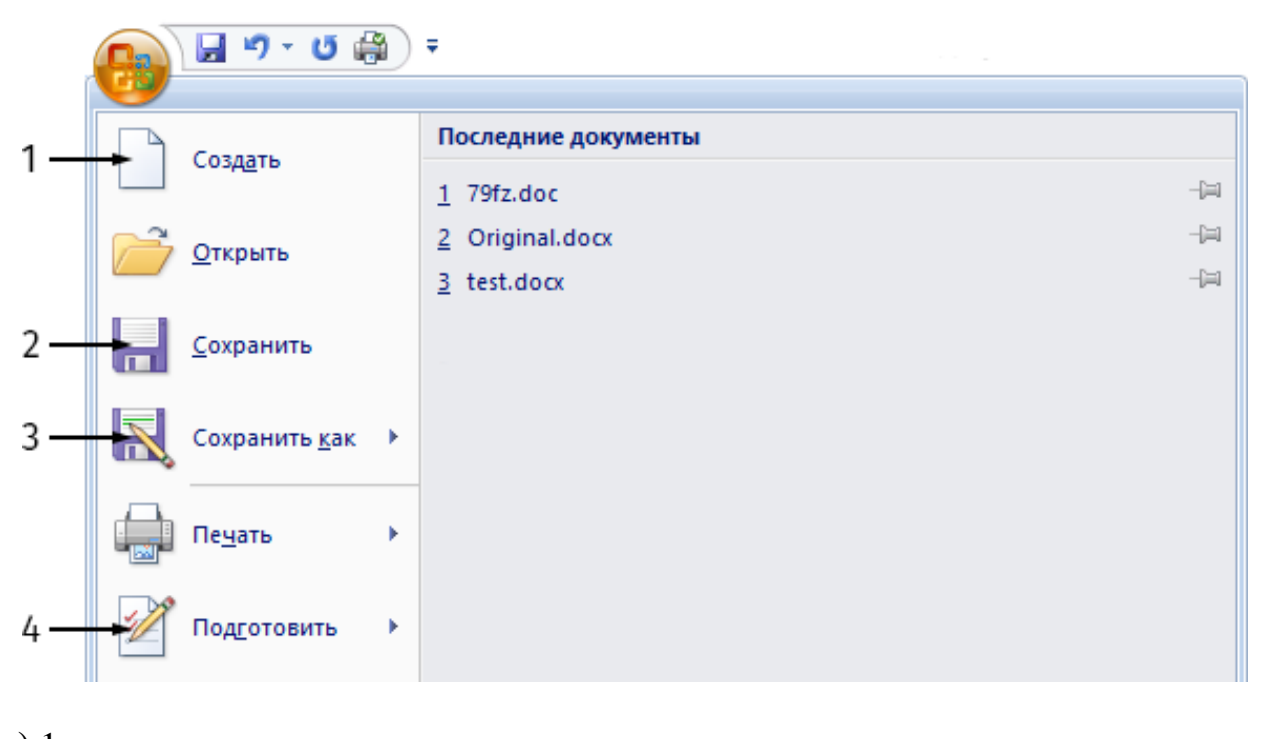

- а) 1; б) 2;
- в) 3;
- г) 4.
- 

**16. Вы хотите выделить несвязанные строки 10 и 20 для этого необходимо:**

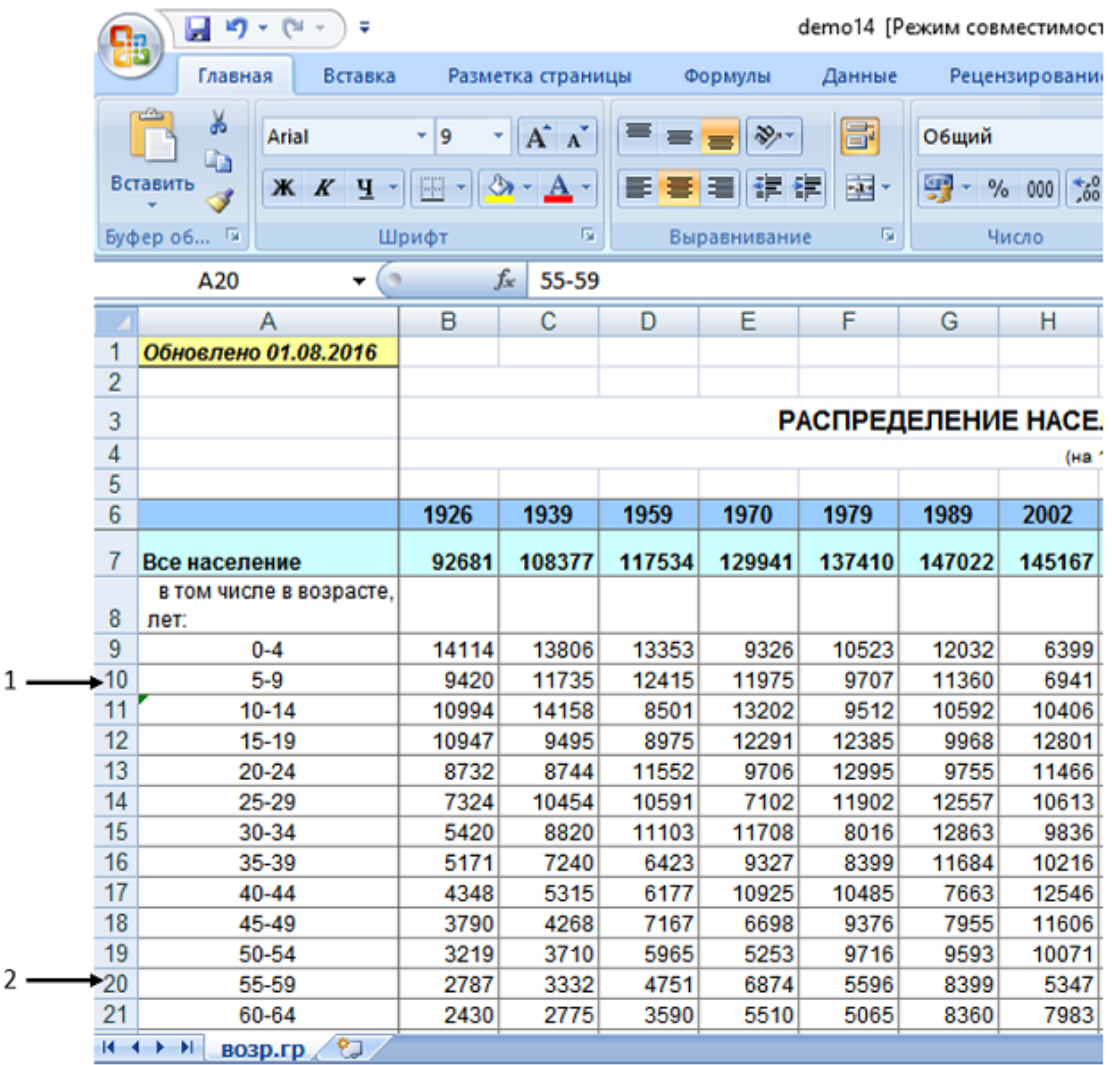

а) Щелкнуть на заголовок строки 10 (область 1), а затем щелкнуть на заголовок строки 20 (область 2);

б) Щелкнуть на заголовок строки 10 (область 1), нажать на клавишу Ctrl и удерживая ее щелкнуть на заголовок строки 20 (область 2);

в) Щелкнуть на заголовок строки 10 (область 1), нажать на клавишу Shift и удерживая ее щелкнуть на заголовок строки 20 (область 2);

г) Удерживая клавишу Shift щелкнуть заголовок строки 10 (область 1), а затем щелкнуть на заголовок строки 20 (область 2).

### **17. Как перейти в режим демонстрации слайдов?**

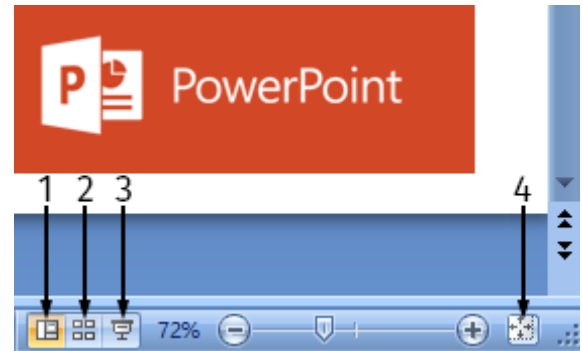

- а) 1;
- б) 2;
- в) 3;
- г) 4.

# **18. Для чего используется кнопка «К исполнению»?**

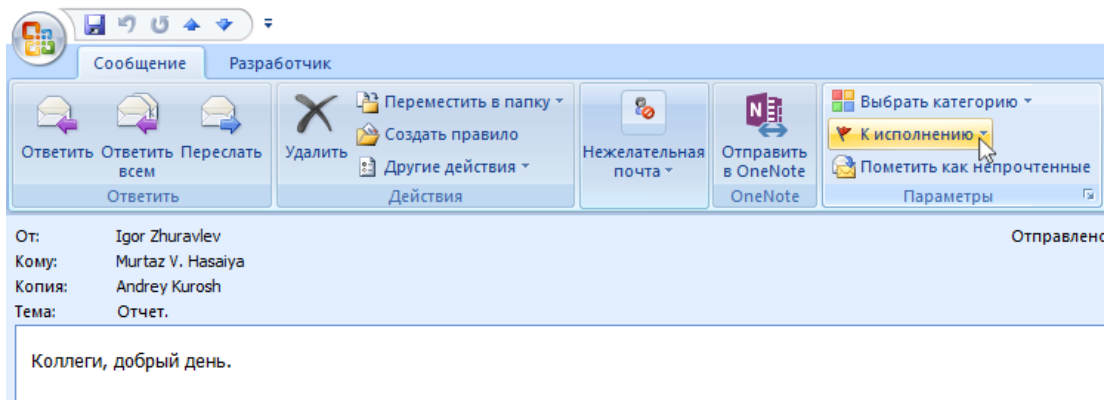

- а) Чтобы установить напоминание в календаре;
- б) Чтобы подготовить ответ от имени руководителя;
- в) Чтобы письмо всегда было помечено как непрочитанное;
- г) Чтобы переслать письмо подчиненному.

### **19. Какие из адресов не позволят перейти к поисковым системам в сети Интернет?**

- а) www.yandex.ru;
- б) www.rostelecom.ru;
- в) www.ya.ru;
- г) [www.google.com.](http://www.google.com/)

**20.** Вы хотите, чтобы междустрочный интервал 2 абзаца текста был аналогичным междустрочному интервалу 1 абзаца текста и составлял точно 22 пт. Какую кнопку необходимо нажать, чтобы вызвать соответствующее диалоговое окно?

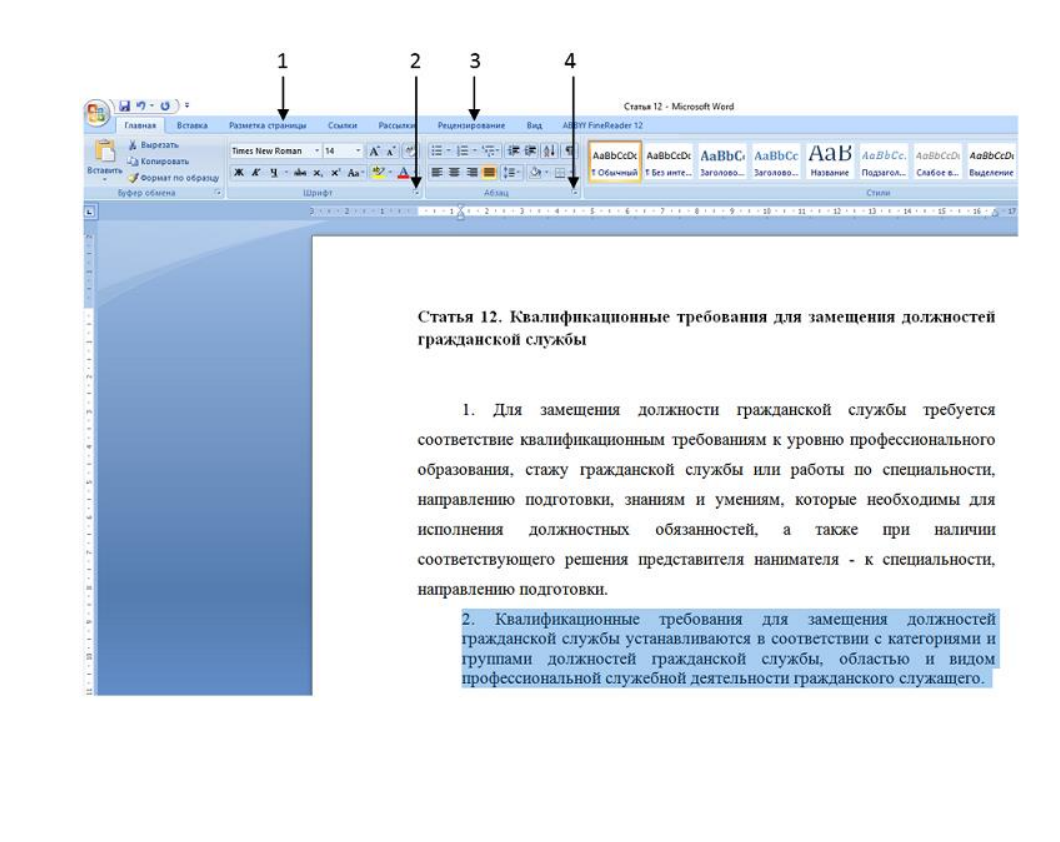

в) 3; г) 4.

а) 1; б) 2;

### **21. Каким образом вызвать такое меню?**

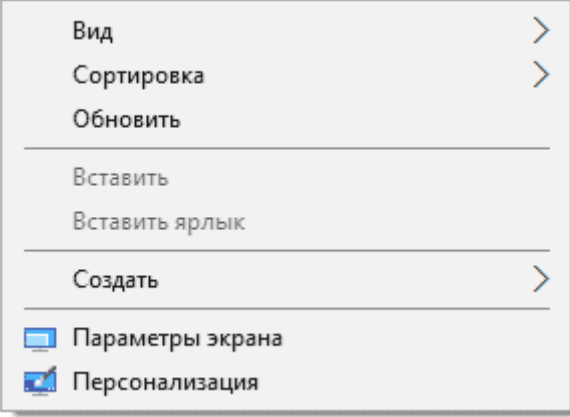

- а) щелчком правой кнопки мыши на «Рабочем столе»;
- б) щелчком левой кнопки мыши на «Рабочем столе»;
- в) сочетанием клавиш «Ctrl + Alt + Del»;
- г) клавишей «Windows».

### **22. Вы вставили в USB-порт съемный диск. На каком значке нужно щелкнуть мышкой, чтобы его увидеть?**

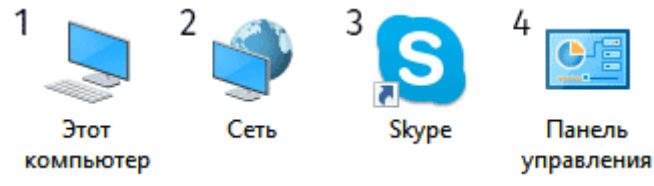

- а) 1;
- б) 2;
- в) 3;
- г) 4.

### **23. Что произойдет, если нажать кнопку «Тип»?**

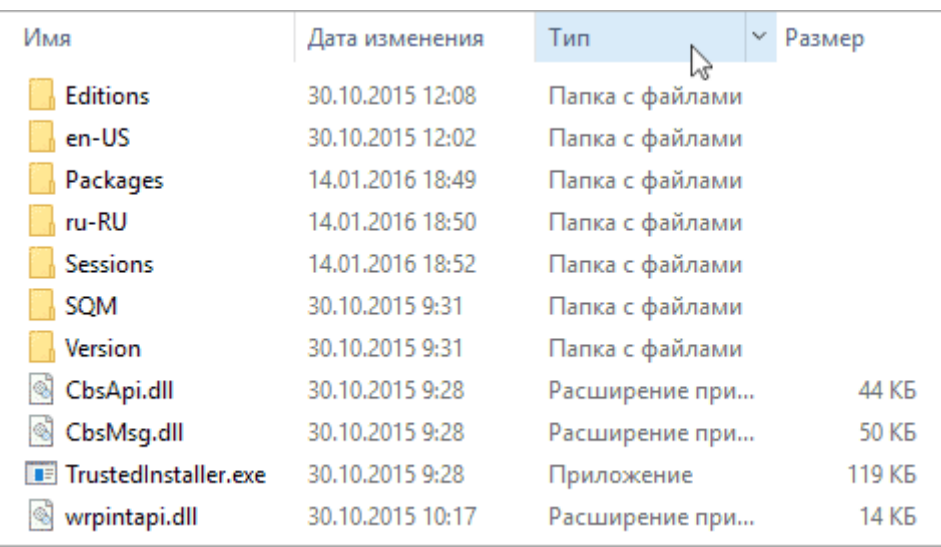

- а) файлы одного типа сгруппируются вместе;
- б) произойдет изменение типа выбранных файлов;
- в) столбец «Тип файла» будет удален;
- г) справа от столбца «Тип файла» добавится новый столбец.

**24. Приложение MS Word не отвечает. Вы вызвали диспетчер задач и выделили в нем это приложение. Какую кнопку теперь нужно нажать, чтобы принудительно закрыть приложение?**

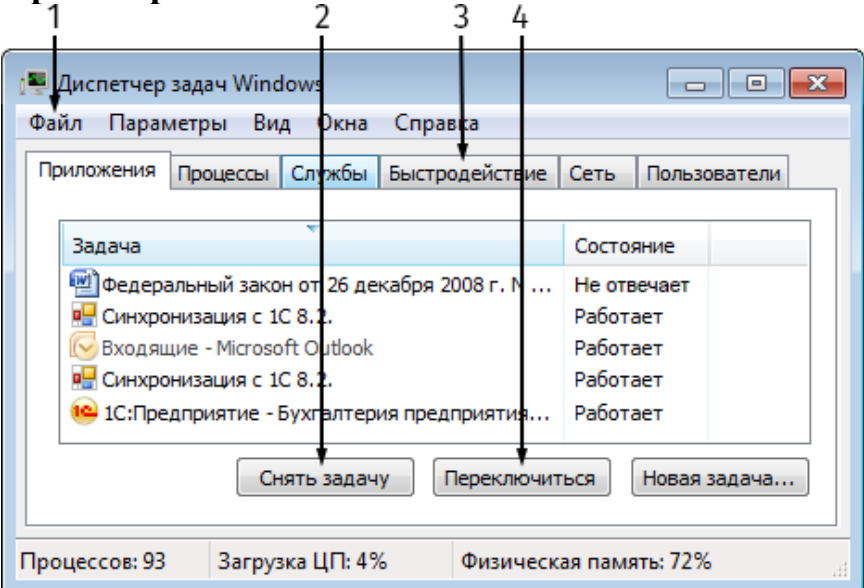

- а) 1;
- б) 2;
- в) 3;
- г) 4.

**25. На какую вкладку нужно перейти, чтобы изменить поля редактируемого документа?**

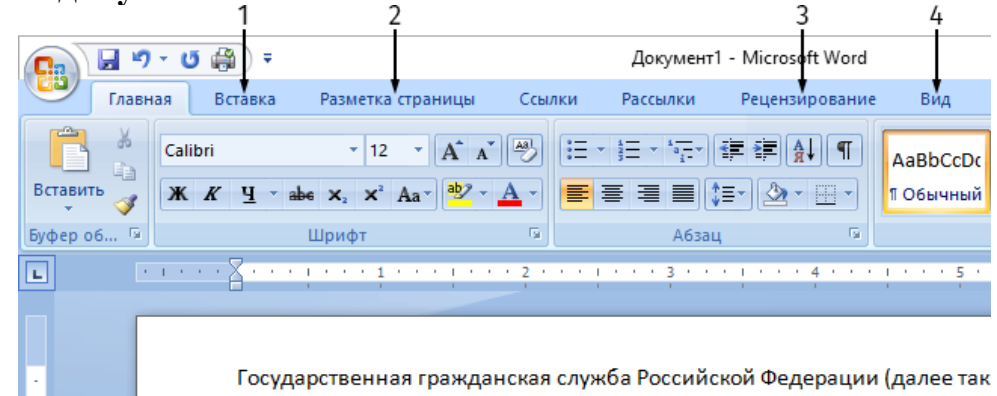

- а) 1;
- б) 2;
- в) 3;
- г) 4;

## **26. Что произойдет, если нажать на указанную кнопку?**

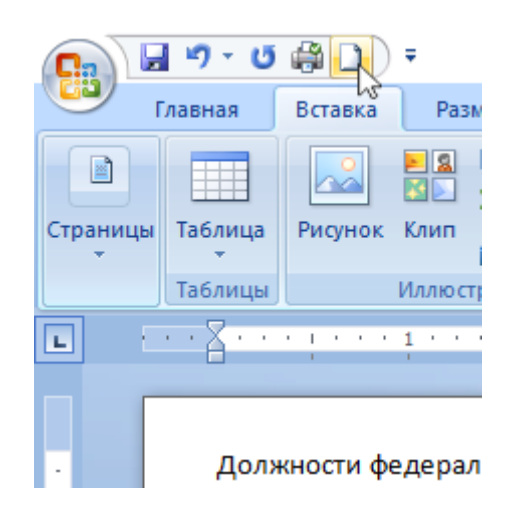

- а) будет создана пустая страница в данном документе;
- б) будет переход в режим «Предварительный просмотр»;
- в) будет создан новый документ Word;
- г) будет распечатана текущая страница.

**27. Какой пункт меню выбрать, чтобы получить результат, как на рисунке справа?**

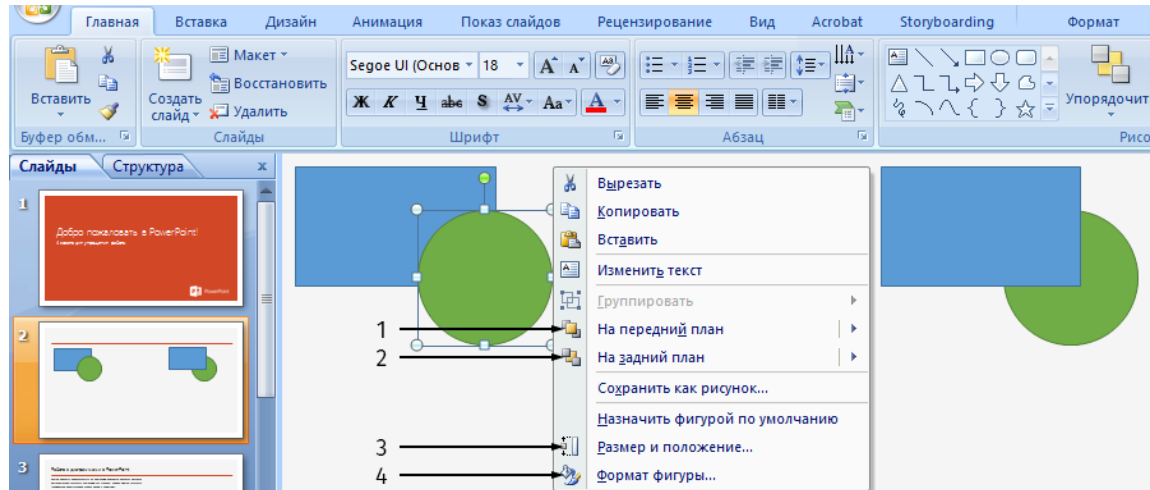

- а) 1;
- б) 2;
- в) 3;
- г) 4.

а) 1; б) 2; в) 3; г) 4.

**28. Каким ярлыком необходимо воспользоваться, чтобы запустить браузер для просмотра WEB-страниц?**

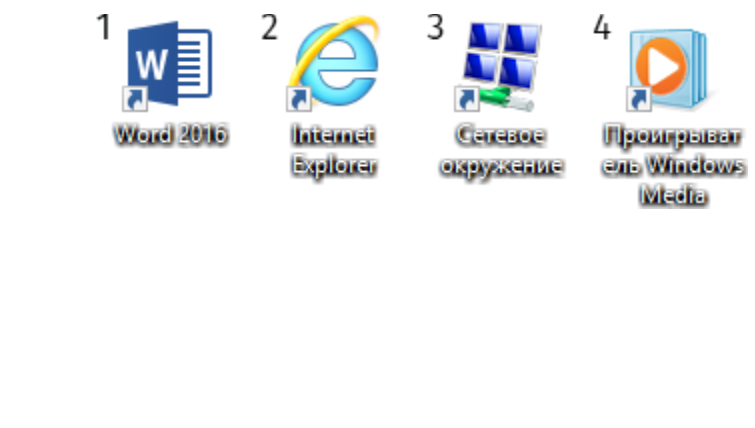

### **29. Что будет, если нажать на указанный значок?**

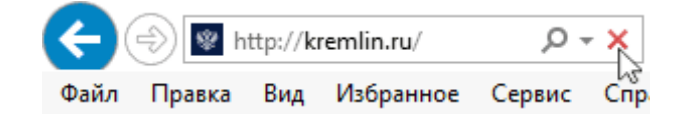

- а) остановка загрузки страницы;
- б) закрытие браузера Internet Explorer;
- в) переход на предыдущую страницу;

г) обновление страницы.

**30. Вы хотите, чтобы междустрочный интервал 2 абзаца текста был аналогичным междустрочному интервалу 1 абзаца текста и составлял 22 пт. Какая последовательность действий в диалоговом окне позволит получить этот** 

# **результат?**

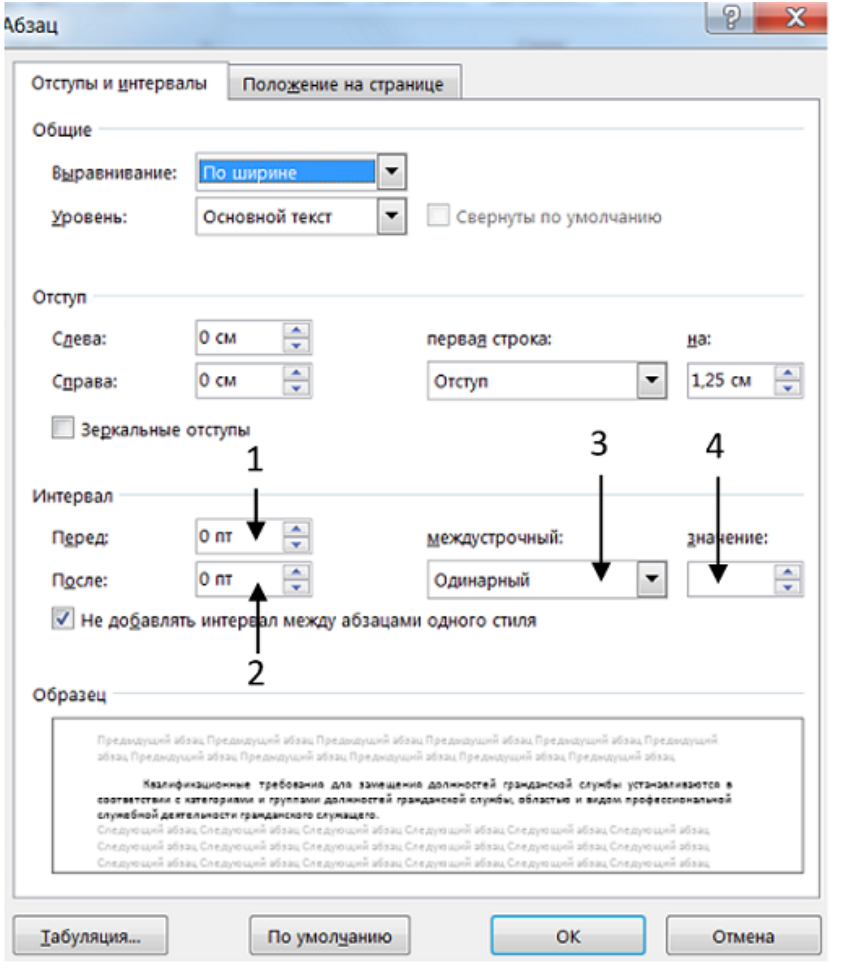

а) вести в поле 1 значение «12», затем ввести в поле 2 значение «12» и нажать на кнопку ОК;

б) нажать на поле 3 и выбрать команду Точно затем в поле 4 ввести значение 22 и нажать кнопку ОК;

в) ввести в поле 1 значение «22» и нажать кнопку ОК.